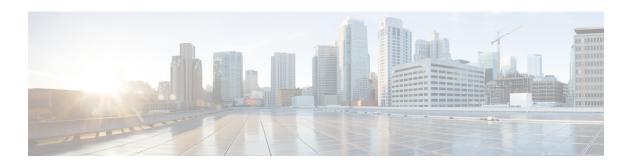

## **Preface**

- Change History, on page i
- About this Guide, on page i
- Audience, on page i
- Related Documents, on page ii
- Field Notice, on page ii
- Communications, Services, and Additional Information, on page ii
- Conventions, on page iii

# **Change History**

This table lists and links to changes made to this guide and gives the dates those changes were made. Earliest changes appear in the bottom rows.

| Change                                                 | See | Date |
|--------------------------------------------------------|-----|------|
| <b>Initial Release of Document for Release 12.6(1)</b> |     |      |

## **About this Guide**

This document contains the specific information you need to maintain an Avaya Peripheral Gateway (PG) in a Unified Intelligent Contact Management (Unified ICM) environment. It is intended to be used as the Avaya-specific companion to the Unified ICM software documentation set.

While the other Unified ICM documents cover general topics such as configuring an overall Unified ICM system and writing scripts to route contact center requests, this document provides specific information on configuring an Avaya PG and making any necessary adjustments to the Avaya ACD configuration.

#### **Audience**

This document is intended for Unified ICM system managers. The reader understands the Unified ICM functions as described in the following documents:

• Cisco Unified Contact Center Enterprise Installation and Upgrade Guide

• Scripting and Media Routing Guide for Cisco Unified ICM/Contact Center Enterprise

The reader should also have specific knowledge about the Avaya and CMS systems.

## **Related Documents**

For more information on Unified ICM software, see the following documents:

- Scripting and Media Routing Guide for Cisco Unified ICM/Contact Center Enterprise
- Administration Guide for Cisco Unified Contact Center Enterprise
- Configuration Guide for Cisco Unified ICM/Contact Center Enterprise
- Cisco Unified Contact Center Enterprise Installation and Upgrade Guide

#### **Field Notice**

Cisco publishes Field Notices to notify customers and partners about significant issues in Cisco products that typically require an upgrade, workaround, or other user action. For more information, see *Product Field Notice Summary* at https://www.cisco.com/c/en/us/support/web/tsd-products-field-notice-summary.html.

You can create custom subscriptions for Cisco products, series, or software to receive email alerts or consume RSS feeds when new announcements are released for the following notices:

- Cisco Security Advisories
- Field Notices
- End-of-Sale or Support Announcements
- Software Updates
- Updates to Known Bugs

For more information on creating custom subscriptions, see *My Notifications* at https://cway.cisco.com/mynotifications.

# **Communications, Services, and Additional Information**

- To receive timely, relevant information from Cisco, sign up at Cisco Profile Manager.
- To get the business impact you're looking for with the technologies that matter, visit Cisco Services.
- To submit a service request, visit Cisco Support.
- To discover and browse secure, validated enterprise-class apps, products, solutions and services, visit Cisco Marketplace.
- To obtain general networking, training, and certification titles, visit Cisco Press.
- To find warranty information for a specific product or product family, access Cisco Warranty Finder.

#### **Cisco Bug Search Tool**

Cisco Bug Search Tool (BST) is a web-based tool that acts as a gateway to the Cisco bug tracking system that maintains a comprehensive list of defects and vulnerabilities in Cisco products and software. BST provides you with detailed defect information about your products and software.

# **Conventions**

This document uses the following conventions:

| Convention  | Description                                                                                                |  |
|-------------|----------------------------------------------------------------------------------------------------|--|
| boldface    | Boldface font is used to indicate commands, such as user entries, keys, buttons, folder and submenu names. |  |
| font        | For example:                                                                                               |  |
|             | • Choose <b>Edit</b> > <b>Find</b>                                                                         |  |
|             | • Click <b>Finish</b>                                                                                      |  |
| italic      | Italic font is used to indicate the following:                                                             |  |
| font        | • To introduce a new term. Example: A skill group is a collection of agents who share similar skills.      |  |
|             | • A syntax value that the user must replace. Example: IF (condition,true-value, false-value)               |  |
|             | • A book title. Example: See the Cisco Unified Contact Center Enterprise Installation and Upgrade Guide.   |  |
| window font | Window font, such as Courier, is used for the following:                                                   |  |
|             | • Text as it appears in code or that the window displays. Example:                                         |  |
|             | <html><title>Cisco Systems, Inc. </title></html>                                                           |  |
| <>          | Angle brackets are used to indicate the following:                                                         |  |
|             | • For arguments where the context does not allow italic, such as ASCII output.                             |  |
|             | • A character string that the user enters but that does not appear on the window such as a password.       |  |

Conventions